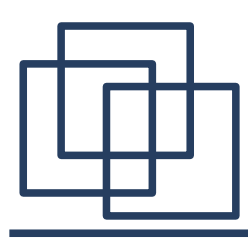

### **Kerberos V5 mit Debian**

#### Mike Wiesner mike@agile-entwicklung.de

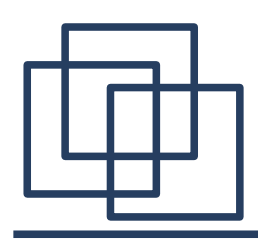

## Agenda

- Einführung
- Implementierungen
- Installation
- Kerberized Services
- Windows Integration

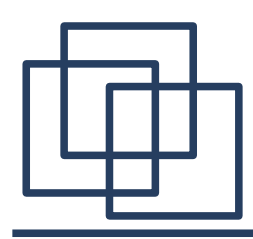

- Softwareentwickler bei der Firma GABO
- Projekte: Linux Firewalls, Integrationslösungen, Webportale, ...
- aktives Mitglied bei SelfLinux

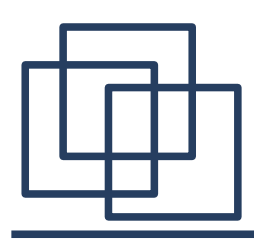

- Einführung
	- Was ist Kerberos
	- Funktionsweise
	- Vor-/Nachteile
- Implementierungen
- · Installation
- Kerberized Services
- Windows Integration

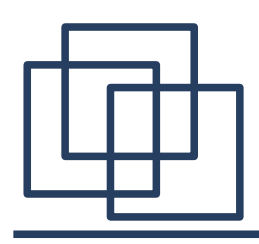

- Kerberos...
	- ... ist ein verteilter Authentifizierungsdienst
	- ... ist konzipiert für offene und unsichere Netze ... ermöglicht Single-Sign-On
	- ... ist Plattform und Systemunabhängig
	- ... verwendet symmetrische Verschlüsselung
	- ... ist in RFC 1510 beschrieben

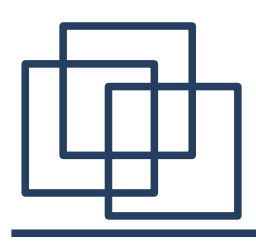

- Kerberos Principals bestehen aus: component[/component]...@REALM z.B.: mike/admin@agile-entwicklung.de
- Die erste component gibt den Benutzernamen an
- Die zweite (optionale) component die "Rolle"
- Der Realm gibt die Auth. Domäne an.

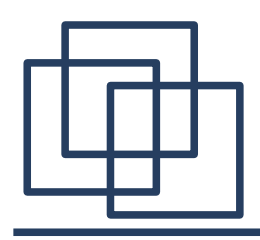

## KDC

- KDC = Key Distribution Center
- Besteht aus:
	- Principal Database
		- Speichert Principals und Keys
	- Authentication Server (AS)
		- Erstellt das Ticket Granting Ticket (TGT)
	- Ticket Granting Server (TGS)
		- Erstellt Service Tickets für ein TGT

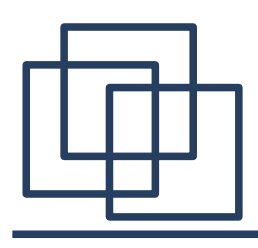

## Authentication Server

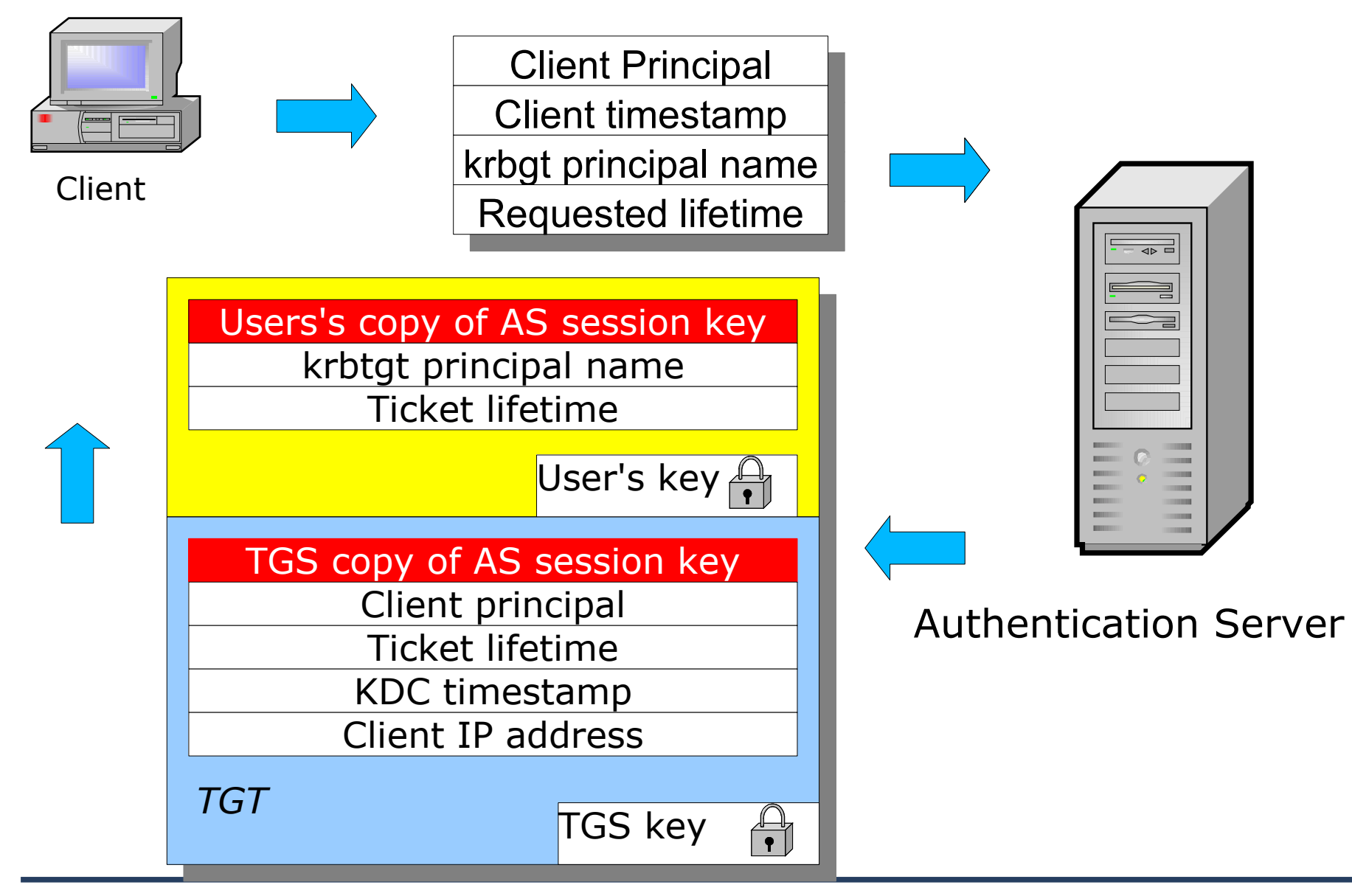

Mike Wiesner 8

# Ticket Granting Server

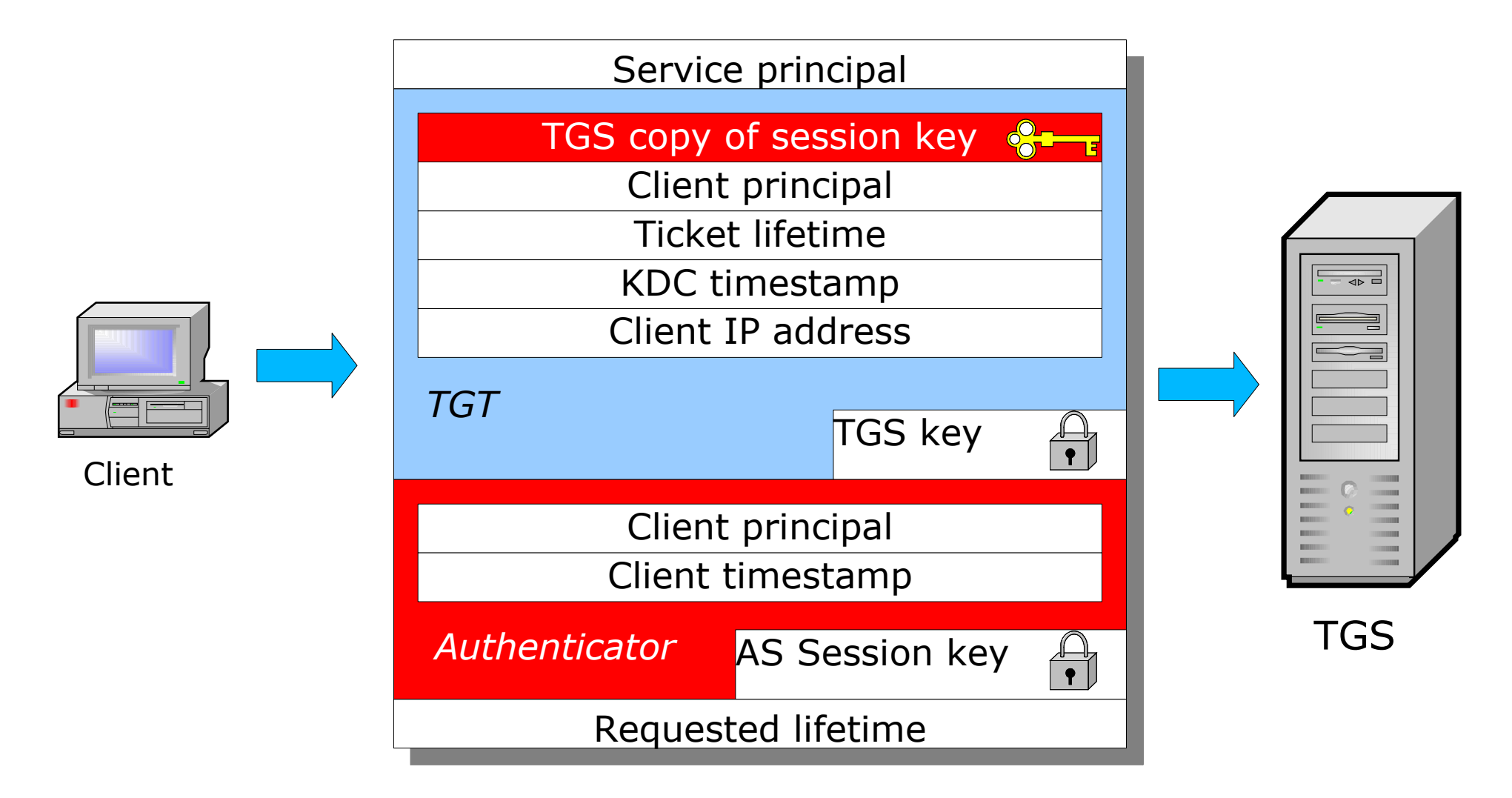

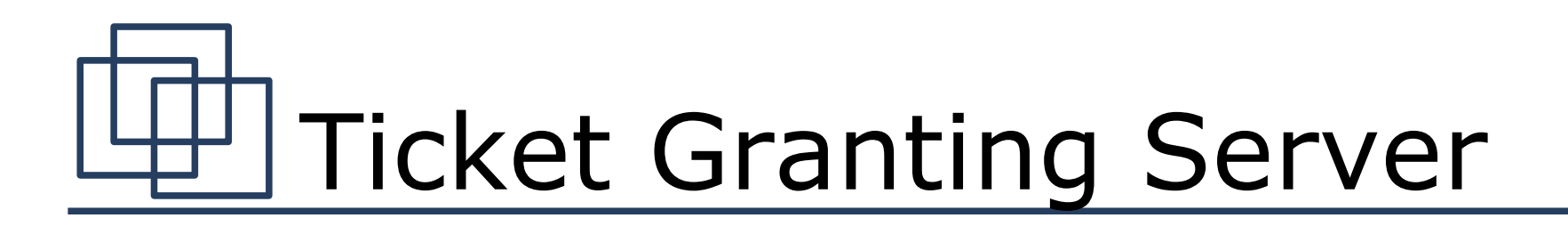

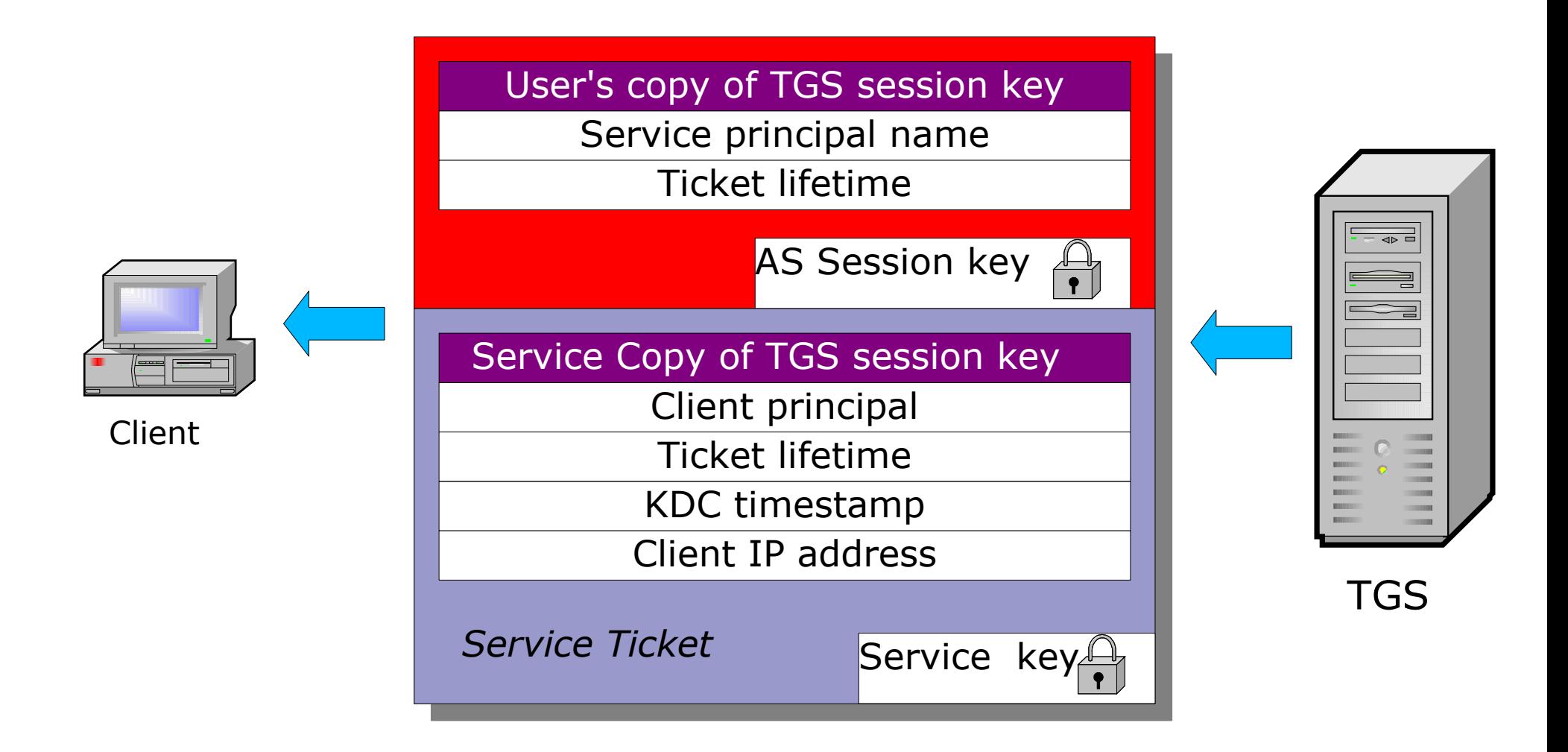

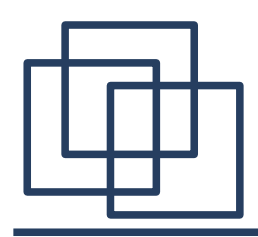

### Service

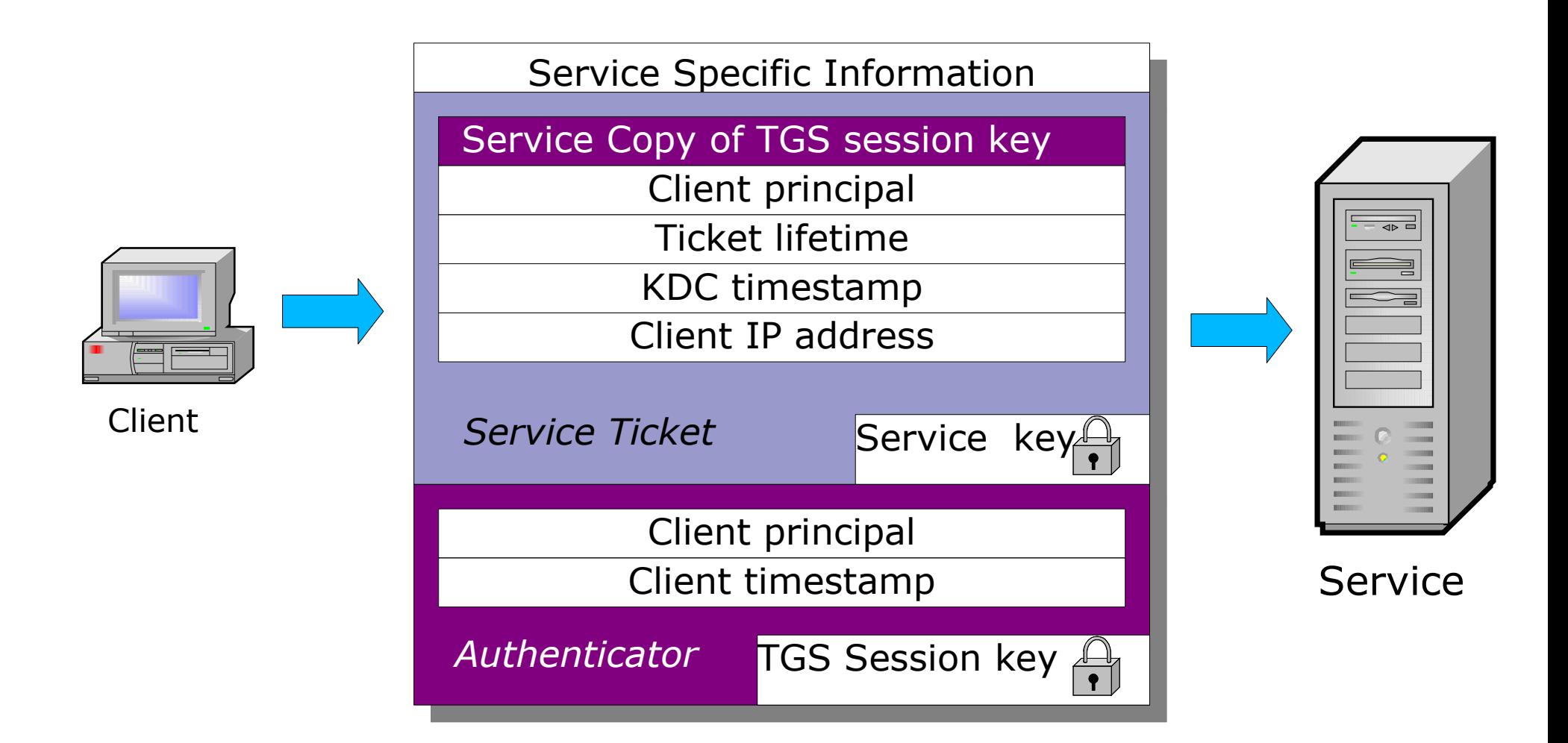

# Vorteile von Kerberos

- Sichere, gegenseitige Authentifizierung aller Beteiligten
- Keine Verbindung zwischen KDC und Services nötig
- Geringe Belastung des KDCs
- Authorisierung wird dem Service überlassen
- Plattform und Systemunabhängig

# Nachteile von Kerberos

- Keys müssen zu den Services verteilt werden
- Uhrzeiten müssen synchronisiert sein (ntpdate, rdate)
- Nicht ohne weiteres mit Firewalls einsetzbar (NAT)
- Mangelnde Unterstützung bei den Clients (derzeit)

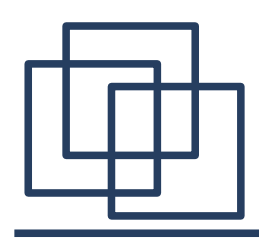

- Generic Security Services API (GSSAPI):
	- generisches Interface zur Unterstützung von "strong Authentication", wie z.B. Kerberos
	- wird oft von Services verwendet um Kerberos zu unterstützen
- Security Support Provider Interface (SSPI):
	- Microsoft Pendandt zu GSSAPI

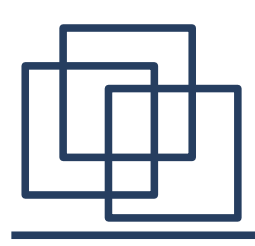

- Einführung
- Implementierungen
- Installation
- Kerberized Services
- Windows Integration

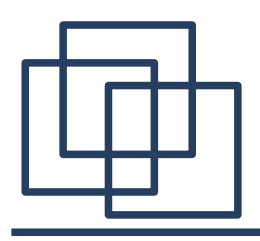

## MIT

- Referenzimplemetierung
- Weit verbreitet
- Wird in den USA entwickelt
- Unterstützt seit 1.3 unter anderem RC4 und AES zur Verschlüsselung.
- Wird von vielen Anwendungen unterstützt.

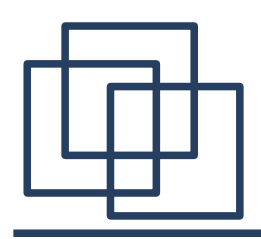

## Heimdal

- Neuere Implementierung
- Wird außerhalb der USA entwickelt
- Bessere Master/Slave Synchronisierung
- Unterstützung von (3)DES, AES und RC4
- Kerberos API und GSSAPI unterscheiden sich jedoch von den MIT APIs

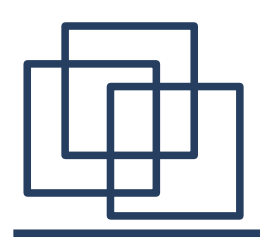

- Neueste Implementierung
- Unterstützt nur Kerberos 5
- Unterstützt nur RC4 und DES, kein 3DES
- Unix Clients mit Windows KDC funktioniert
- Windows Clients mit Unix KDC funktioniert nicht ohne weiteres
- Kein GSSAPI (dafür SSPI)

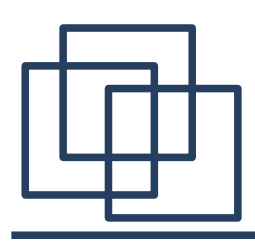

- Einführung
- Implementierungen
- Installation auf einem Debian System
	- KDC einrichten
	- Client einrichten
- Kerberized Services
- Windows Integration

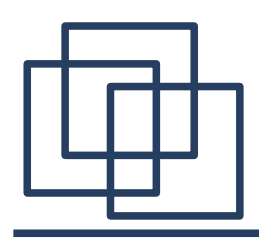

## Beispiel

- Betriebssystem: Debian 3.1 (sarge)
- Implementierung: MIT
- Service: ssh
- 3 Rechner: kdc, client, server
- 1 Domain: agile-entwicklung.de
- 1 Realm: AGILE-ENTWICKLUNG.DE
- 2 Benutzer: root, mike

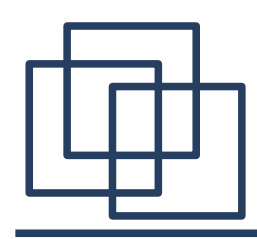

● KDC installieren:

apt-get install krb5-kdc krb5-admin-server

- Anlegen des Realms "AGILE-ENTWICKLUNG.DE" in /etc/krb5.conf
- Konfigurieren des Realms in /etc/krb5kdc/kdc.conf
- Realm erzeugen:

kdb5\_util create -s

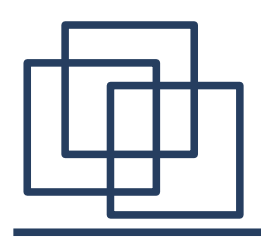

## KDC einrichten (2)

• Admin Benutzer anlegen und testen:

kdc# kadmin.local

kadmin.local: addprinc mike/admin

kadmin.local: listprincs

kadmin.local: exit

kdc# /etc/init.d/krb5-kdc start

kdc# kinit mike/admin

kdc# klist

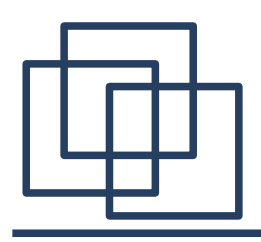

• Admin Benutzer Rechte zuweisen:

kdc# vi /etc/krb5kdc/kadm5.acl mike/admin@AGILE-ENTWICKLUNG.de \*

• Keytab mit Kadmin Principals erzeugen

kdc# kadmin.local

kadminl.local: ktadd -k /etc/krb5kdc/kadm5.keytab kadmin/admin kadmin/changepw

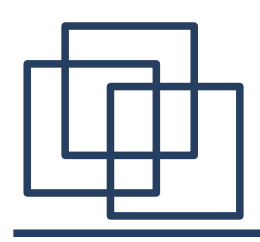

- Benutzer anlegen und testen:
	- kdc# /etc/init.d/krb5-kdc restart
	- kdc# kadmin
	- kadmin: addprinc mike
	- kadmin: addprinc root
	- kadmin: exit
	- kdc# kdestroy
	- kdc# kinit mike

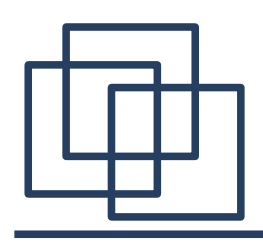

• Kerberos Clients installieren:

client# apt-get install krb5-user krb5-client

#### • Test

client# kinit mike/admin client# kadmin

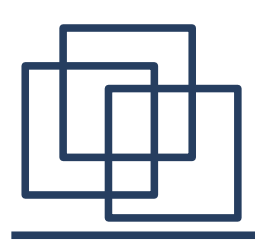

- Einführung
- Implementierungen
- Installation auf einem Debian System
- Kerberized Services
	- Keytabs
	- Login
	- SSH
- Windows Integration

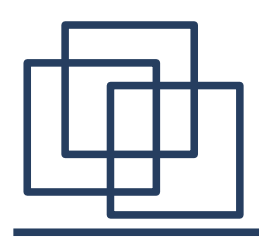

• Service Keys werden in Keytabs (i.d.R. /etc/krb5.keytab) gespeichert.

- Principal anlegen und Key exportieren:
	- client# kadmin
	- kadmin: addprinc host/client.agileentwicklung.de
	- kadmin: ktadd host/client.agile-entwicklung.de

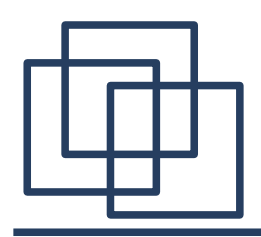

## Login

● lokalen Benutzer anlegen

client# adduser -–disabled-password mike

#### • PAM Modul installieren client# apt-get install libpam-krb5

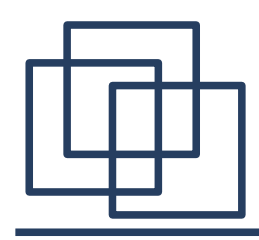

## Login (2)

- PAM einrichten
	- client# vi /etc/pam.d/**common-auth**
	- auth sufficient pam\_krb5.so forwardable
	- auth required pam unix.so nullok secure
	- client# vi /etc/pam.d/**common-password**
	- password sufficient pam\_krb5.so use\_authtok
	- password sufficient pam\_unix.so ...

client# vi /etc/**login.defs** CLOSE\_SESSIONS yes

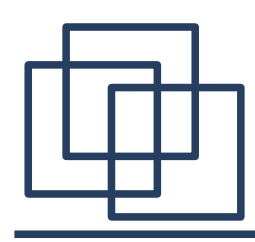

## Login (3)

#### • Testen

client# login mike Password for mike@AGILE-ENTWICKLUNG.DE: xxx mike@client\$ klist mike@client\$ exit

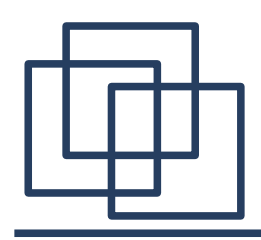

**SSH** 

• Kerberized SSH installieren

server# apt-get install ssh-krb5 krb5-user

• Principal anlegen und Key exportieren

server# kinit mike/admin

server# kadmin

kadmin: addprinc host/server.agileentwicklung.de

kadmin: ktadd host/server.agile-entwicklung.de

#### • Benutzer anlegen

server# adduser –-disabled-password mike

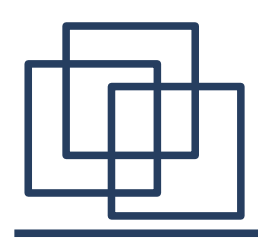

## SSH (2)

#### • Testen

client# login mike mike@client\$ ssh server mike@server\$ klist mike@server\$ exit mike@client\$ klist

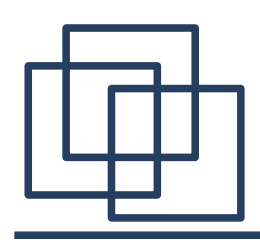

### Weitere Services

- Cyrus IMAP
- OpenLDAP
- Putty
- Reflection X
- Eudora
- Apple Mail.app
- ...

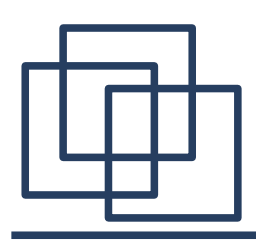

- Einführung
- Implementierungen
- Installation auf einem Debian System
- Kerberized Services
- Windows Integration
	- als Samba Server
	- als Kerberos Client/Service

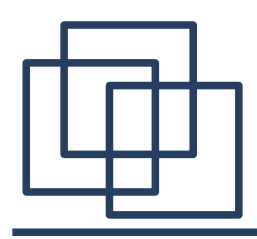

- Samba mit Kerberos Support installieren
- Kerberos mit Windows Domänen Controller als KDC konfigurieren
- Samba auf Kerberos Authentifizierung umstellen
- Domäne beitreten (net join)

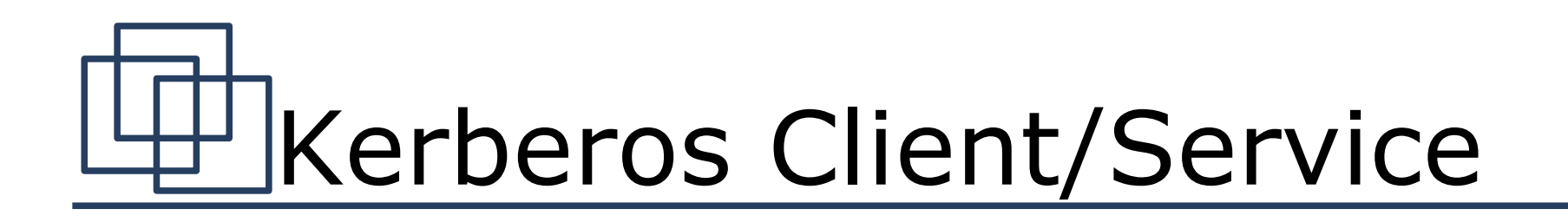

- Kerberos mit Windows Domänen Controller als KDC konfigurieren
- Linux Host Principal als "Benutzer" in der Domäne anlegen
- Principal Key mit "ktpass" in eine keytab exportieren
- keytab auf den Linux Host kopieren bzw. Importieren.

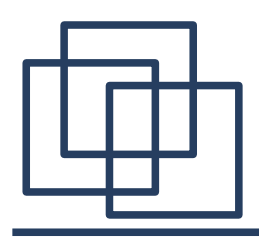

## Buchempfehlung

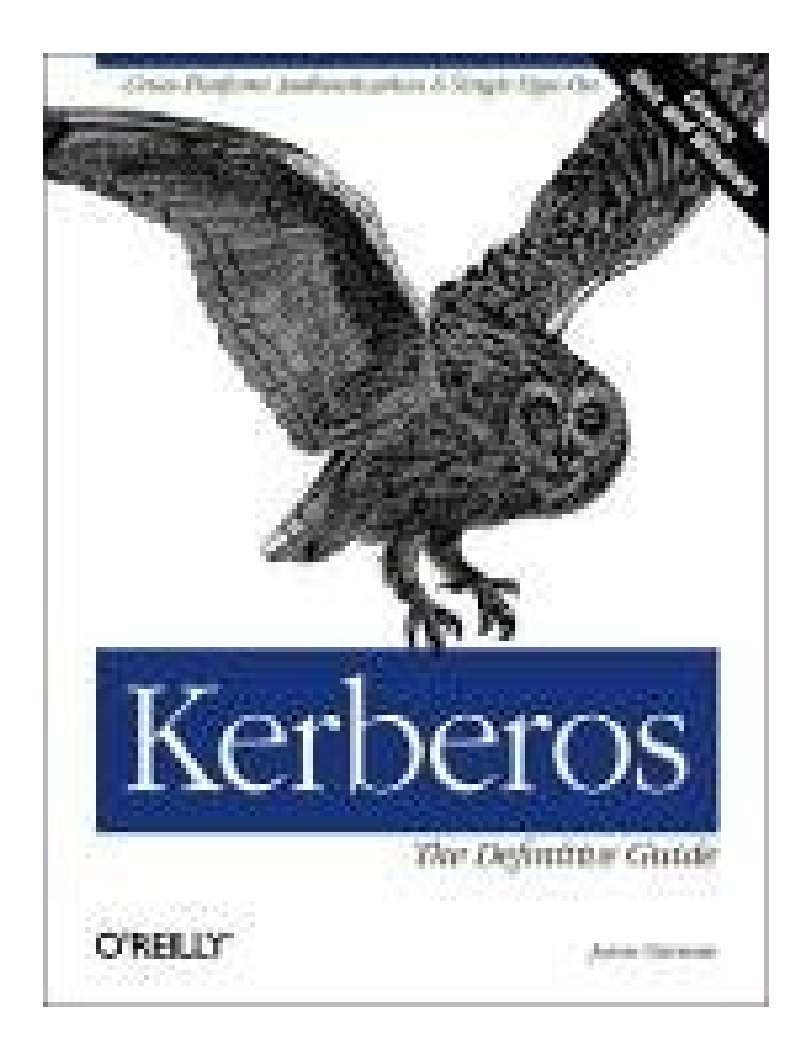

Kerberos, The Definitiv Guide

Jason Garmen

ISBN: 0596004036